The GreenNetManual

# $\mathbf{r}(\mathbf{c})$ onf (d)ata (h)elp (i)nternet (m)ail (s)etup \x( $\mathbf{u}$ )Sers) **(bye)**

The following options are available when you enter the User Directory:

### **Specify which Network to Search**

The first prompt you will see looks like:

```
-- User Directory --
Please Choose:
(a)ll nets, (i)ndividual net, <RETURN> for GreenNet (? for help):
```
This prompt asks you to specify which network you're interested in searching.

**?** Provides a summary of commands available in the User Directory.

- **<RETURN>** Search for users on your particular network (NordNet, GreenNet or HomeoNet, etc.)
- **(a)ll nets** Search ALL the affiliated networks. See page 72 of the Tutorial section for an explanation of affiliated and non-affiliated networks.

#### **(i)individual nets**

Select the particular network (if not your own) you wish to search. Options are:

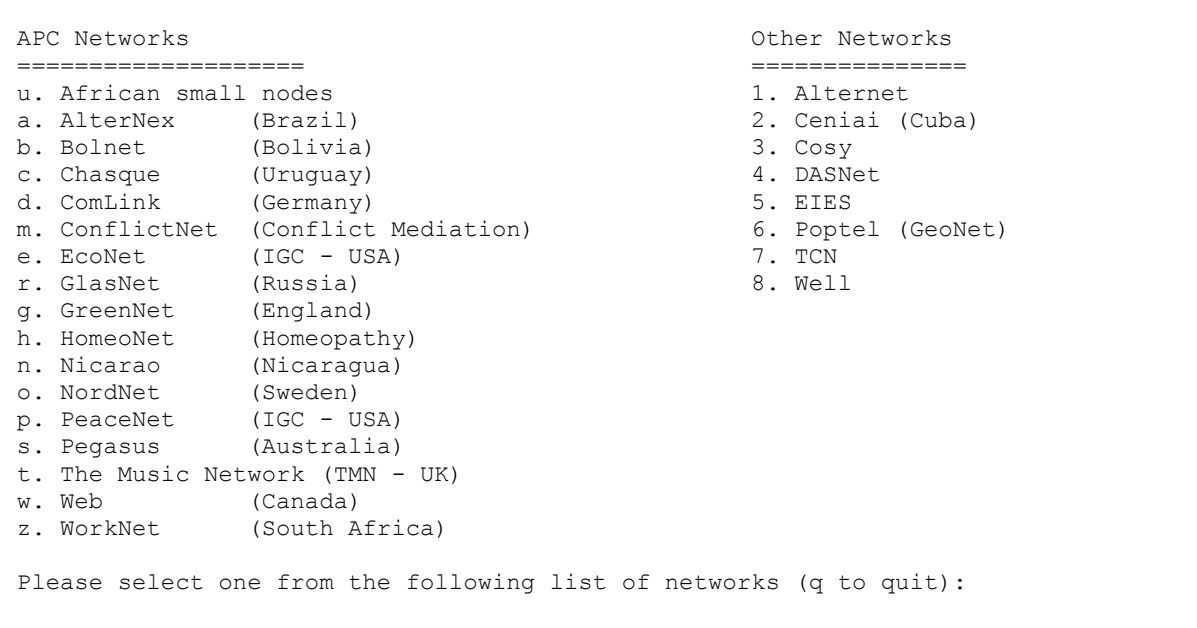

Choose one or more of these for each search session. Type the letter (of the affiliated network) or the number (of the non-affiliated network). (Remember that we can't guarantee how up to date the listing of non-affiliated networks

The GreenNetManual

will be.) An additional network name or names may be added within any given search session.

**(q)uit** Exit the User Directory and return to the Network's main menu.

The GreenNetManual **e(x)it** At this level, has the same effect as (q)uit.

# **Specify your Search Criteria**

After determining which network to search, your next prompt looks like:

Enter name, address, keyword, or <RETURN> for all (? for help): ?

You can specify any information that is in the directory:

- the user account name;
- a first or last name;
- a street address;
- a town, county, postcode, or country;
- a phone number; or,
- an organization affiliation, keywords or personal comments if given.

Type in a word or a portion of a word, and the system finds every user that has that word or partial-word in **any** of the user's information.

**Important but very obscure point:** If you want to find all users with "q" in their information, search for **qu** instead of **q** by itself, otherwise you will (q)uit this prompt.

Note that you can type in either upper or lower case, and you'll find information that's in either case. For example, 'singh' matches 'singh', 'Singh' *and* 'SINGH'.

## **Display the Results of your Search**

After you have selected the search criterion, your next prompt is:

```
Order by (l)ast name, (g)eography, else <RETURN> (? help):
```
This prompt lets you choose the order in which users are displayed. Options:

**<return>** Order alphabetically by account name. This is the fastest.

**(l)ast name** Order alphabetically by last name, then first name.

- **(g)eography** Orders geographically by country, then county, then town. In the U.S., this sorts by zip code.
- **(q)uit** Abort to the previous prompt.
- **e(x)it** Leave the User Directory and return to the main command line.

**Important:** Any sorting to create non-standard ordering may take a long time. Most of the time you will find you need not sort at all. - ie it is generally best to hit <RETURN> for a listing in alphabetical order of account name.

The GreenNetManual

The next prompt is used to specify how much information you want on each user.

```
Do you want: a (b)rief, (m)edium or (c)omplete listing (? for help):
```
Options are:

- **(b)rief** Contains only the users' account names. This is especially useful if you can't remember the spelling of someone's account name; it's also good for getting a rough idea of the number of users with a certain characteristic.
- **(m)edium** Contains one line per person. This has the user's first and last name, town and county, and organisational affiliation if given.
- **(c)omplete** Lists all the information that exists online about this account or person.

And, of course, use **q** to (q)uit to the previous prompt, or **x** to e(x)it the User Directory completely.

4